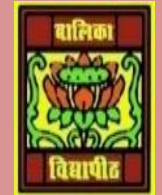

VIDYA BHAWAN BALIKA VIDYAPITH ,LAKHISARAI

INFORMATION TECHNOLOGY FOR CLASS 10

(Study materials)

RAUSHAN DEEP DATE:-01.06.2020 (MONDAY)

*UNIT 3: SPREADSHEET(INTERMIDIATE)*

### SESSION 7: APPLY CELL AND RANGE NAMES

How to Create Named Ranges in Excel

- Select the range for which you want to create a Named Range in Excel.
- Go to Formulas > Define Name.
- In the New Name dialogue box, type the name you wish to assign to the selected data range.
- Click OK.

Open a new spreadsheet and enter the following (see this figure):

Now to apply range names, do the following:

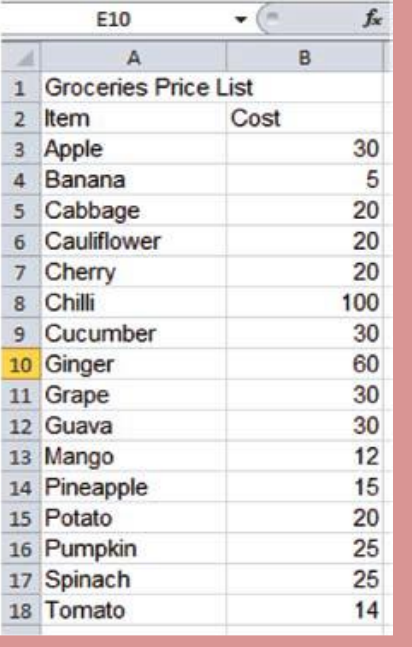

• Select the cost against the cells that have Apple,

Banana, Cherry, Grape, Guava, Mango, and Pineapple (Keep the ctrl key pressed and clicked on the cells- you will be able to select selective cells together). Right click and select Name a Range…Alternatively, you can select Define Name under Defines Names group in the formulas tab.

• A New Name dialog box appears prompting to enter a name. Enter Fruits in the Name field and click OK

Select the cost against the cells that have Cabbage, Cauliflower, Chilli, Cucumber, Ginger, Potato, Pumpkin, Spinach, Tomato Values. Right click define the vegetables for this group

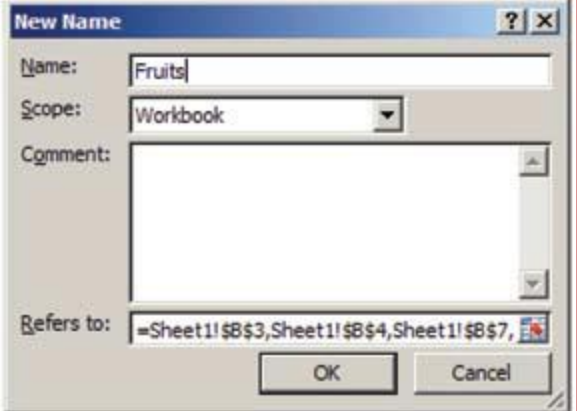

If you would like to calculate the total cost of fruits from the list,

- Select an empty cell
- Type Total Cost of fruits and in the adjacent cell, Type=SUM(Fruits) and press enter

You have noticed that the total cost of all items named as Fruits is displayed.

# **You can understand these changes only by doing practical**

## **EXERCISE**

#### 1. Perform the following activities

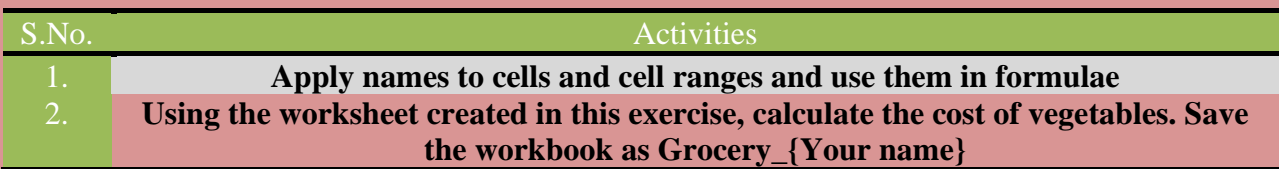

#### 2. Fill in the blanks:

- a) Assigning names to cells in a worksheet help you to \_\_\_\_\_\_\_\_\_ specific cells.
- b) The Define Name option is available under \_\_\_\_\_\_\_\_\_\_\_\_\_\_ group in the \_\_\_\_\_\_\_tab.

*RAUSHAN DEEP*  $P$ GT (IT)  $P$ GT (IT)  $P$ GT (IT)  $P$ GT (IT)  $P$ GT (IT)  $P$ GT (IT)  $P$ GT (IT)  $P$ GT (IT)  $P$ GT (IT)  $P$ GT (IT)  $P$ GT (IT)  $P$ GT (IT)  $P$ GT (IT)  $P$ GT (IT)  $P$ GT (IT)  $P$ GT (IT)  $P$ GT (IT)  $P$ GT (IT)  $P$ GT (IT)  $P$ GT (IT)  *01.06.20XX*